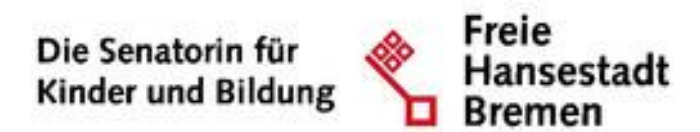

# Anleitung

## Aufnahmeplanung

Abteilung: Fachliche Leitstelle

Autor: Erdinc Gürkan

Version: 1.1

### Inhalt

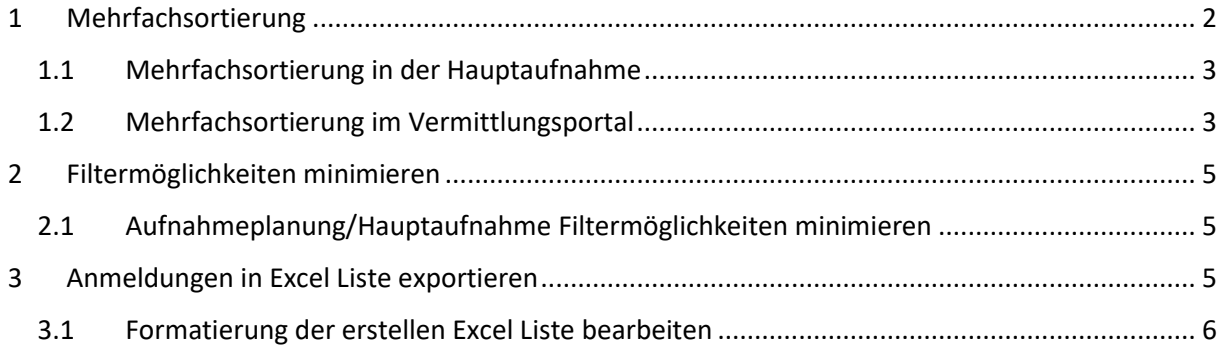

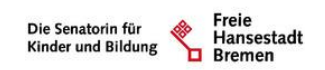

### <span id="page-1-0"></span>1 Mehrfachsortierung

Die Mehrfachsortierung steht sowohl in der Hauptaufnahme als auch im Vermittlungsportal zur Verfügung. Durch die Funktion der Mehrfachsortierung können Anmeldungen übersichtlicher nach z.B. BremAOG Bepunktung sortiert und dargestellt werden.

Klicken Sie dazu in der linken Menüleiste auf 1 "Aufnahmeplanung" danach auf 2 "Hauptaufnahme oder Vermittlungsportal". Die Mehrfachsortierung kann für die Hauptaufnahme ab sofort angewendet werden. Nach dem das Zusage- und Absageverfahren abgeschlossen wurde, kann die Mehrfachsortierung im Vermittlungsportal durchgeführt werden. Auf der rechten Fensterseite befindet sich der Button 3 "Mehrfachsortierung".

| Profil          | Übersicht der Aufnahmeplanung                                       |                                     |         |    |                  |                  |                 |                |  |                                                                                                    |                     |  |                  |                 |                                        |                 |
|-----------------|---------------------------------------------------------------------|-------------------------------------|---------|----|------------------|------------------|-----------------|----------------|--|----------------------------------------------------------------------------------------------------|---------------------|--|------------------|-----------------|----------------------------------------|-----------------|
| Ansprechpartner |                                                                     | Hauptaufnahme Vermittlungsportal    |         |    |                  |                  |                 |                |  |                                                                                                    |                     |  |                  |                 |                                        |                 |
| Gruppen         |                                                                     |                                     |         |    |                  |                  |                 |                |  |                                                                                                    |                     |  |                  |                 |                                        |                 |
| Kinder          | Filter zurücksetzen                                                 |                                     |         |    |                  |                  |                 |                |  |                                                                                                    |                     |  |                  |                 | <b>Information zur Speicherung (?)</b> |                 |
| Personal        | Filtermöglichkeiten                                                 |                                     |         |    |                  |                  |                 |                |  |                                                                                                    |                     |  |                  |                 |                                        |                 |
| Abwesenheit     |                                                                     |                                     |         |    |                  |                  |                 |                |  |                                                                                                    |                     |  |                  |                 |                                        |                 |
| Kapazitäten     | Hauptaufnahmeliste (6)                                              |                                     |         |    |                  |                  |                 |                |  |                                                                                                    |                     |  |                  |                 |                                        |                 |
| Freie Plätze    | Mehrfachsortierung.<br>Spalten ausblenden.<br>C Liste aktualisieren |                                     |         |    |                  |                  |                 |                |  |                                                                                                    |                     |  |                  |                 |                                        |                 |
| Aufnahmeplanur  |                                                                     |                                     |         |    |                  |                  |                 |                |  |                                                                                                    |                     |  |                  |                 |                                        |                 |
| Notizen         |                                                                     | Q. Textsuche innerhalb der Tabelle: |         |    |                  |                  |                 |                |  |                                                                                                    |                     |  |                  |                 |                                        | Suchfeld leeren |
| Wiedervorlagen  |                                                                     |                                     |         |    |                  |                  |                 |                |  |                                                                                                    |                     |  |                  |                 |                                        |                 |
| Postfach        |                                                                     |                                     |         |    |                  |                  |                 |                |  | Kinder-ID Vorname/n Nachname städt. PW AISD-Bescheinigung Betreuungszeit Datensatz Starttermin Entfernung (in km) Mitarbeit im Elternverein (nur bei Elternvereinen) Status Geburtsdatum Geschwisterkind in der gleichen Einri |                     |  |                  |                 |                                        |                 |
| Ausflüge        | uSzG8eJ Till                                                        |                                     | Uhr     | 37 | Nein             | 6 h täglich      | $\checkmark$ ok | 01.08.2023     |  | nein                                                                                                    |                     |  | Aufna 06.10.2017 | nein            |                                        | 51 9            |
|                 | ISBxVvjx Tine                                                       |                                     | Wolle   | 37 | Nein             | 6 h täglich      | $\vee$ OK       | 01.08.2023     |  | nein                                                                                                    |                     |  | Aufna 23.08.2018 | ja              |                                        | 43 11           |
|                 | mat8t0A., Lisa                                                      |                                     | Blau    | 33 | Nein             | 6 h täglich      | $\vee$ OK       | 01.08.2023 0.3 |  | nein                                                                                                    |                     |  | Aufna 12.12.2018 | <b>ja</b>       |                                        | 417             |
|                 | TYNfDp8 Jenny                                                       |                                     | Stern   | 32 | Nein             | 6 h täglich      | $\vee$ OK       | 01.08.2023     |  | nein                                                                                                    |                     |  | Aufna 20.12.2020 | nein            |                                        | 217             |
|                 | 55XQFpr Paul                                                        |                                     | Wolke   | 40 | Ja               | 8 h täglich      | $\vee$ OK       | 01.08.2023     |  | nein                                                                                                    |                     |  | Aufna 12.12.2018 | nein            |                                        | 417             |
|                 | tGYkwPn Alex                                                        |                                     | Trommel | 40 | Ja               | 6 h täglich      | $\checkmark$ OK | 01.08.2023     |  | nein                                                                                                    |                     |  | Aufna 12.12.2018 | nein            |                                        | 417             |
|                 |                                                                     |                                     |         |    |                  |                  |                 |                |  |                                                                                                    |                     |  |                  |                 |                                        |                 |
|                 |                                                                     |                                     |         |    |                  |                  |                 |                |  |                                                                                                    |                     |  |                  |                 |                                        |                 |
|                 |                                                                     |                                     |         |    |                  |                  |                 |                |  |                                                                                                    |                     |  |                  |                 |                                        |                 |
|                 |                                                                     |                                     |         |    |                  |                  |                 |                |  |                                                                                                    |                     |  |                  |                 |                                        |                 |
|                 |                                                                     |                                     |         |    | Bewerbungsstatus | Kind-Akte öffnen |                 |                |  | Absage erstellen                                                                                                    | Zusage zurücknehmen |  |                  | Kontaktaufnahme | Kontaktaufnahme bestätigen.            |                 |
|                 |                                                                     |                                     |         |    |                  |                  |                 |                |  |                                                                                                    |                     |  |                  |                 |                                        |                 |
|                 | <b>Export nach Excel</b>                                            |                                     |         |    |                  |                  |                 |                |  |                                                                                                    |                     |  |                  |                 |                                        |                 |
|                 | Dokument erstellen                                                  |                                     |         |    |                  |                  |                 |                |  |                                                                                                    |                     |  |                  |                 |                                        |                 |
|                 |                                                                     |                                     |         |    |                  |                  |                 |                |  |                                                                                                    |                     |  |                  |                 |                                        |                 |

*Abbildung 1: Aufnahmeplanung Hauptaufnahme/Vermittlungsportal*

Durch Klick auf den Button "Mehrfachsortierung" öffnet sich folgendes Fenster:

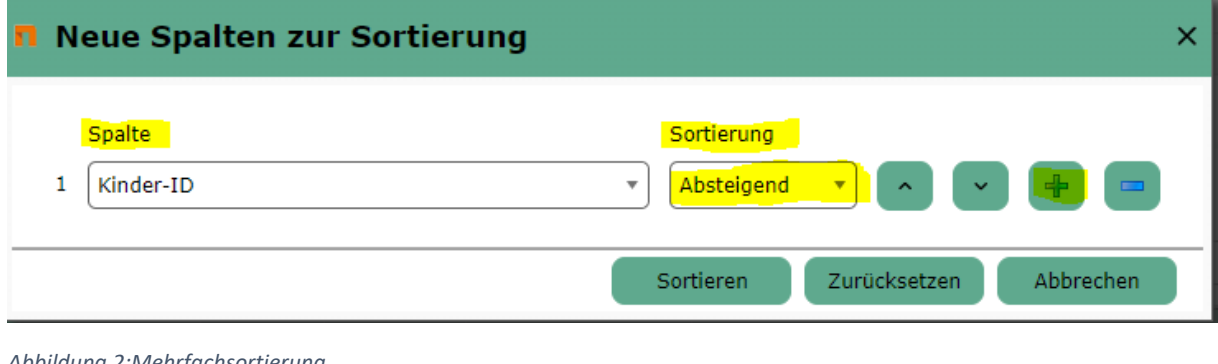

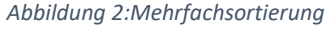

Durch Klick auf den **Button können weitere Kriterien hinzugefügt werden mit einer** "Absteigenden" oder "Aufsteigenden" Sortierung. Durch Klick auf die Pfeilsymbole

werden Spaltenreihenfolgen festgelegt.

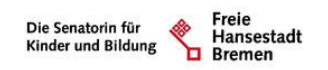

### <span id="page-2-0"></span>1.1 Mehrfachsortierung in der Hauptaufnahme

Das nächste Bild zeigt, nach welchen Kriterien Einrichtungen sortieren können. Nach Auswahl der benötigten Kriterien klicken Sie auf den Button (grün markiert) "Sortieren".

**Hinweis:** Um die Kinder dem BremAOG gemäß auswählen zu können, empfehlen wir folgende Sortierung:

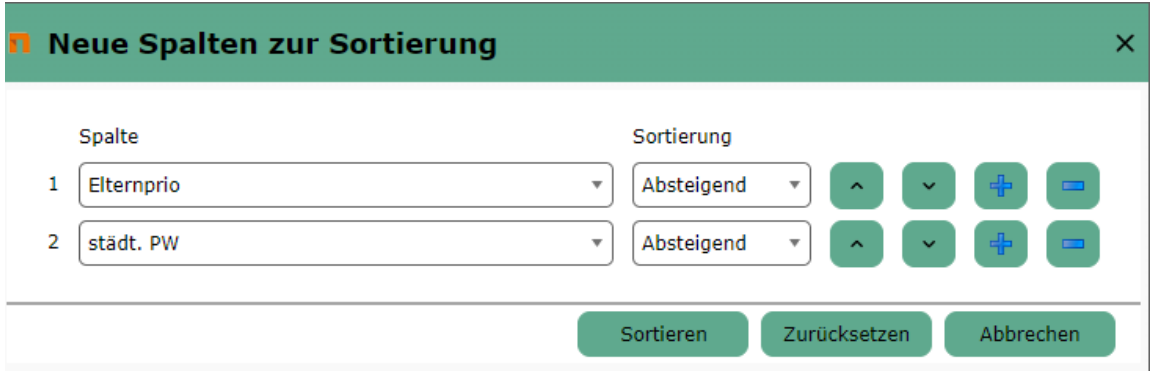

Nach der Sortierung sieht die Ansicht in der Hauptaufnahme wie folgt aus:

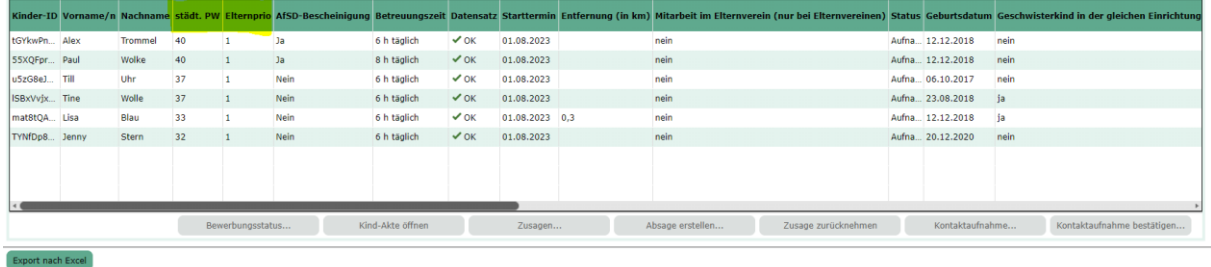

*Abbildung 4: Ansicht in der Hauptaufnahme nach der Mehrfachsortierung*

### <span id="page-2-1"></span>1.2 Mehrfachsortierung im Vermittlungsportal

Wichtiger Hinweis: Im Vermittlungsportal ist die Spalte "Elternprio" in der Mehrfachsortierung nicht vorhanden, daher empfehlen wir folgende Sortierung, um die Kinder dem BremAOG gemäß auswählen zu können:

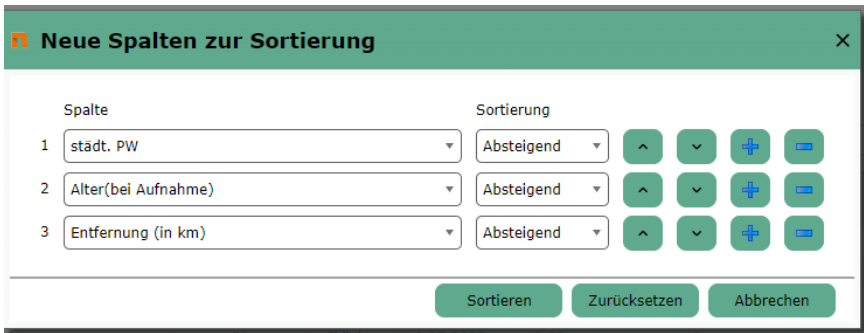

*Abbildung 5: Mehrfachsortierung im Vermittlungsportal*

*Abbildung 3: Mehrfachsortierung in der Hauptaufnahme mit Kriterien*

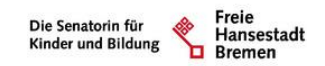

Nach der Sortierung sieht die Ansicht im Vermittlungsportal wie folgt aus:

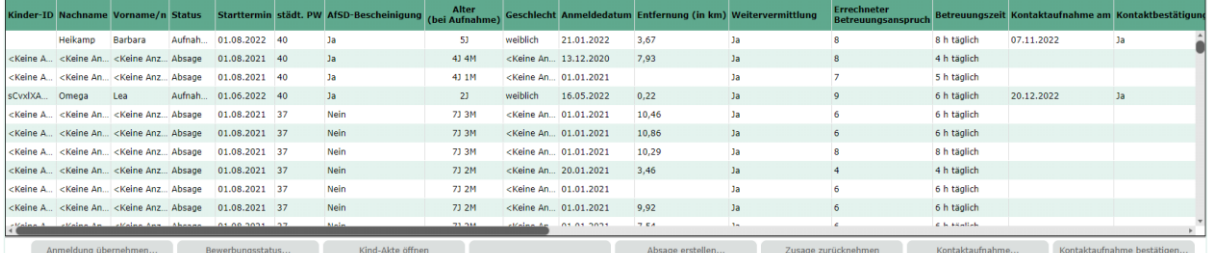

*Abbildung 6: Ansicht in der Vermittlungsportal nach der Mehrfachsortierung*

Die Überschriftenbalken bzw. die Spalten können durch gedrückt halten der linken Maustaste bewegt werden.

z.B. Möchten Sie die Spalte "Alter (bei Aufnahme)" nach vorne verschieben, klicken Sie die entsprechende Spalte an, halten Sie die Maustaste gedrückt und ziehen Sie die Spalte nach links.

*Abbildung 7: Spaltenpositionen ändern*

*Abbildung 8: Position der Spalte Alter (bei Anmeldung) geändert*

Die sortierte Ansicht kann auch nach Excel exportiert werden. Dazu klicken Sie mit der rechte Maustaste in die Liste und wählen "Alle exportieren" aus oder verwenden den Button "Export nach Excel".

|                |         |                                   |                                         |           |            |             |                 |                | Kinder-ID Vorname/n Nachname städt. PW Elternprio AfSD-Bescheinigung Geburtsdatum Betreuungszeit Datensatz Starttermin Entfernung (in km) Mitarbeit im Elternverein (nur bei Elternvereinen) Status Geschwisterkind in der gle |            |  |
|----------------|---------|-----------------------------------|-----------------------------------------|-----------|------------|-------------|-----------------|----------------|----------------------------------------------------------------------------------------------------|------------|--|
| tGYkwPn., Alex | Trommel | 40                                |                                         | Ja        | 12.12.2018 | 6 h täglich | $\checkmark$ OK | 01.08.2023     | nein                                                                                                    | Aufna nein |  |
| 55XQFpr Paul   | Wolke.  | $-40$                             |                                         | <b>Ja</b> | 12.12.2018 | 8 h täglich | $\checkmark$ OK | 01.08.2023     | nein                                                                                                    | Aufna nein |  |
| u5zG8eJ Till   | Uhr     | Alle auswählen<br>Keine auswählen |                                         | Nein      | 06.10.2017 | 6 h täglich | $\vee$ OK       | 01.08.2023     | nein                                                                                                    | Aufna nein |  |
| ISBxVvjx Tine  | Wolle   |                                   |                                         | Nein      | 23.08.2018 | 6 h täglich | $\vee$ OK       | 01.08.2023     | nein                                                                                                    | Aufna ja   |  |
| mat8tQA Lisa   | Blau    |                                   | Auswahl exportieren<br>Alle exportieren | Nein      | 12.12.2018 | 6 h táglich | $\checkmark$ OK | 01.08.2023 0,3 | nein                                                                                                    | Aufna., ja |  |
| TYNfDp8 Jenny  | Stern   | Mehrfachsortierung                |                                         | Nein      | 20.12.2020 | 6 h täglich | $\vee$ OK       | 01.08.2023     | nein                                                                                                    | Aufna nein |  |
|                |         | Spalten ausblenden                |                                         |           |            |             |                 |                |                                                                                                    |            |  |
|                |         |                                   |                                         |           |            |             |                 |                |                                                                                                    |            |  |

*Abbildung 9: Ansicht Vermittlungsportal nach Excel exportieren*

### Nach dem Export steht die Excel-Datei zur Verfügung:

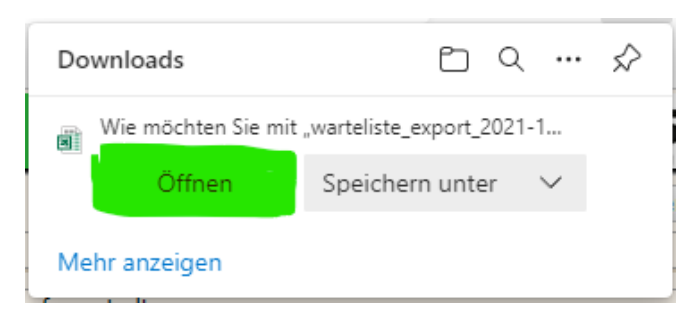

*Abbildung 10: Export in Excel*

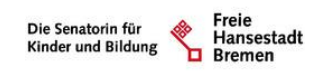

### <span id="page-4-0"></span>2 Filtermöglichkeiten minimieren

<span id="page-4-1"></span>2.1 Aufnahmeplanung/Hauptaufnahme Filtermöglichkeiten minimieren

### Es gibt zwei Möglichkeiten, um die Filtermöglichkeiten zu minimieren.

### 1 Mit einem Mausklick auf Zeile Filtermöglichkeiten, wird der Filter minimiert oder

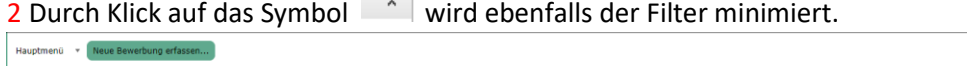

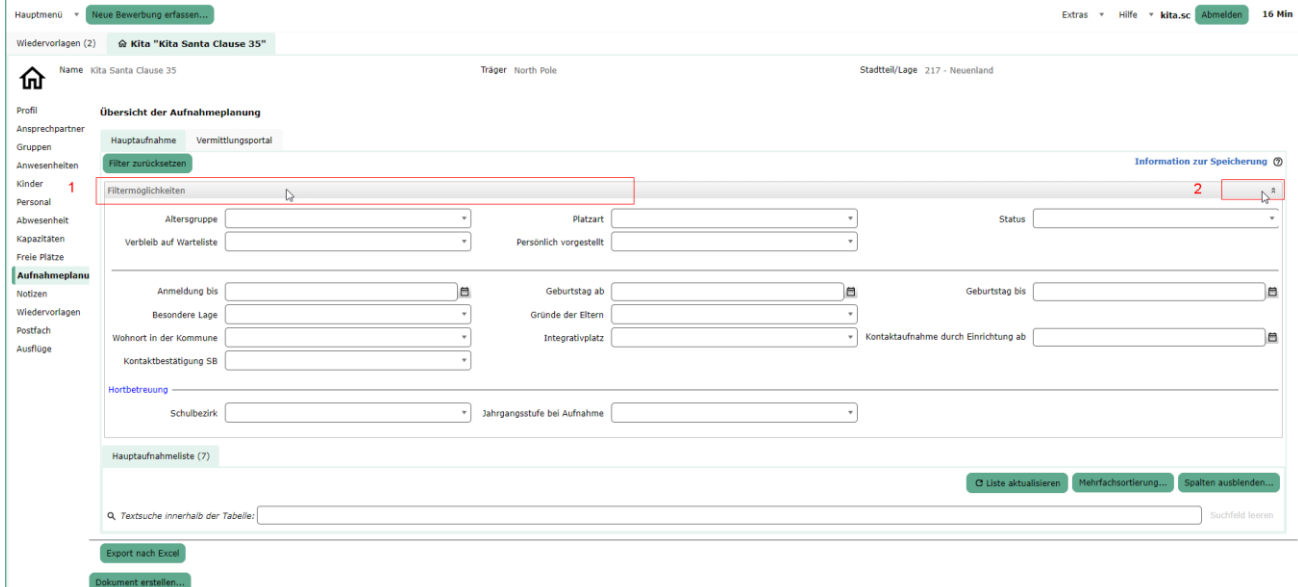

### <span id="page-4-2"></span>3 Anmeldungen in Excel Liste exportieren

In der Aufnahmeplanung eine Anmeldung auswählen bzw. anklicken und mit der rechten Maustaste klicken und "Alle exportieren" auswählen.

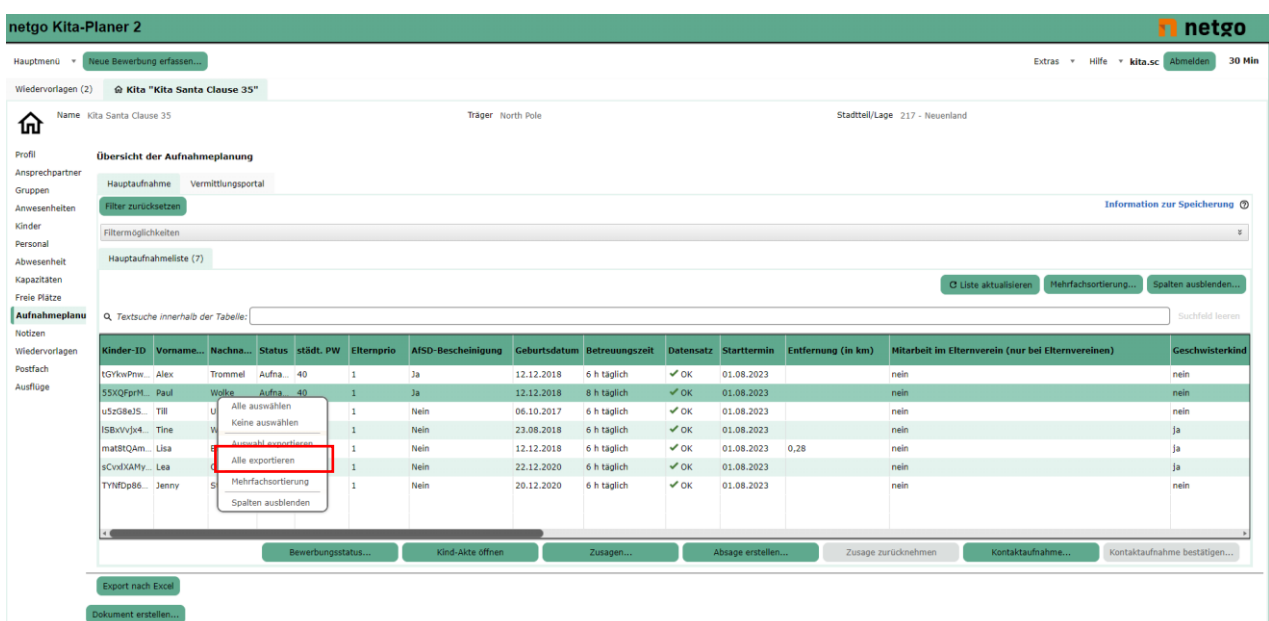

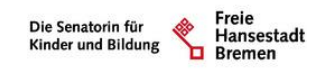

### <span id="page-5-0"></span>3.1 Formatierung der erstellen Excel Liste bearbeiten

Die exportierte Excel Liste hat folgende Standard Formatierung:

Um diese Formatierung zu ändern, muss zuerst auf Bearbeitung aktivieren geklickt werden.

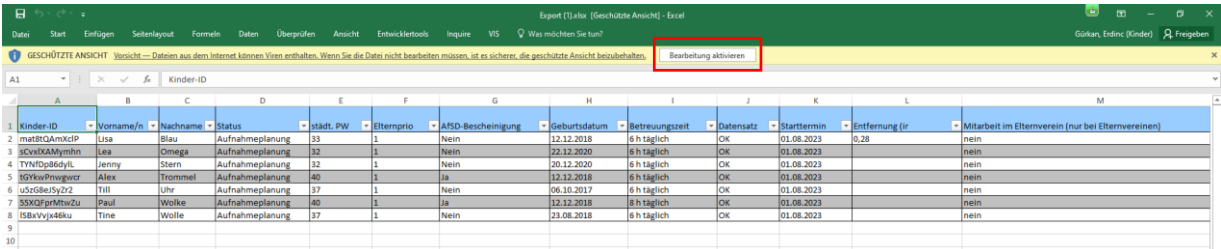

Danach auf Bedingte Formatierung und Regeln verwalten klicken.

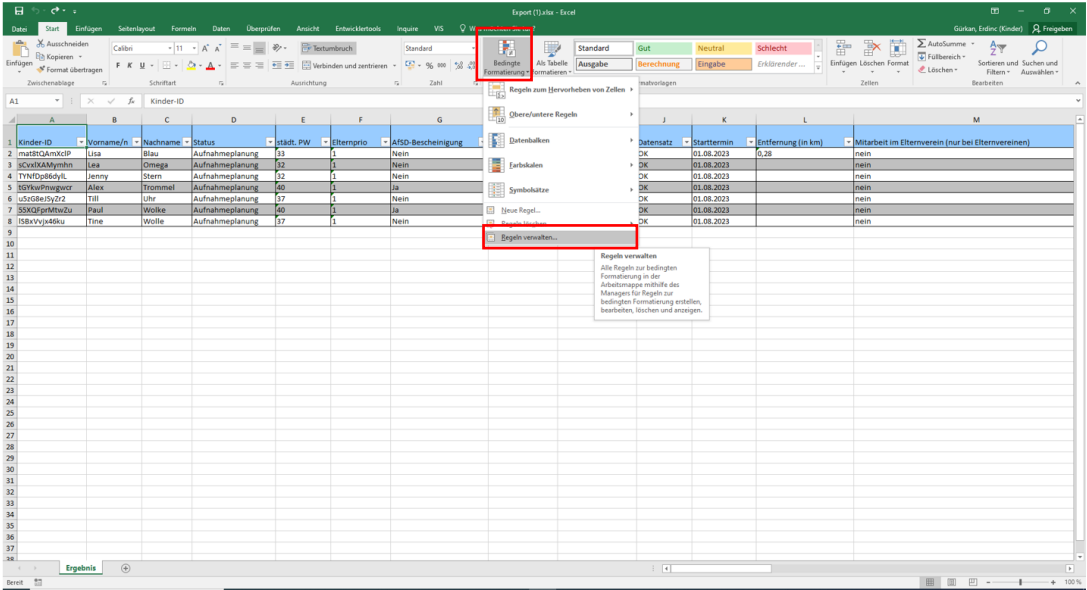

Die zu löschende Regel anhaken und auf Regel löschen klicken.

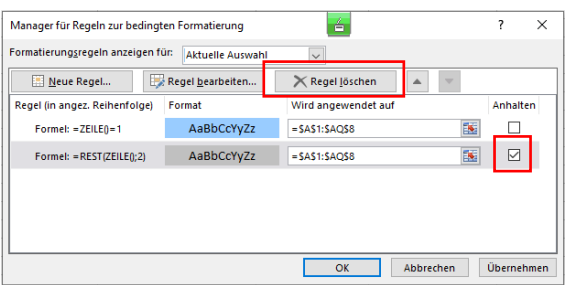

Die Excel Liste sieht dann wie folg aus:

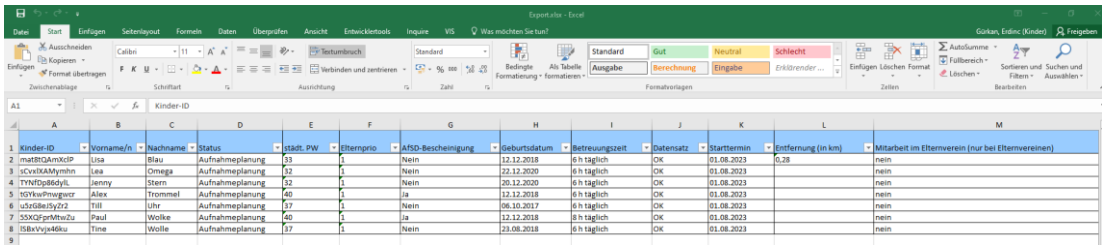